### GAMS-CAPRI Training

Sevilla, 9-11 April 2018

## GAMS-CAPRI features (Hands-on exercises)

#### Maria Blanco

*Dep. Agricultural Economics* Technical University of Madrid maria.blanco@upm.es

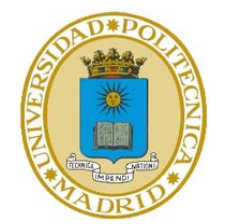

### **Overview**

#### **[CAPRI sets](#page-2-0)**

- Q [CAPMOD components](#page-6-0)
- [Defining a new scenario](#page-10-0)
- **H** [Running scenarios](#page-12-0)
- $\Box$  [Checking results](#page-15-0)

## <span id="page-2-0"></span>CAPRI sets

...................................

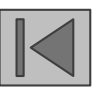

- 1. To use GAMSIDE to view CAPRI code, first create a GAMS project file in folder CAPRI/GAMS and call it openIDE.gpr
- 2. Open sets.gms and find out what the set element "GVAP" means.

3. Find at least three sets where this element is a member

MB ng 2017<br>\*\*\*\*\*\*\*\*\*\*\*\*\*\*\*\*\*\*\*\*\*\*\*\*\*\*\*\*\*\*\*

...................................

...................................

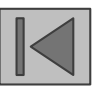

1. Find at least three master sets used in CAPRI

................................... ...................................

...................................

2. How have you identified them?

...................................

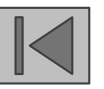

### 1. Use GDX2XLS to dump all the content of the file **sets.gms** to an Excel file

a) Verify that every set gets its own sheet in the Excel file

### <span id="page-6-0"></span>CAPMOD components

### Program flow of CAPMOD.gms

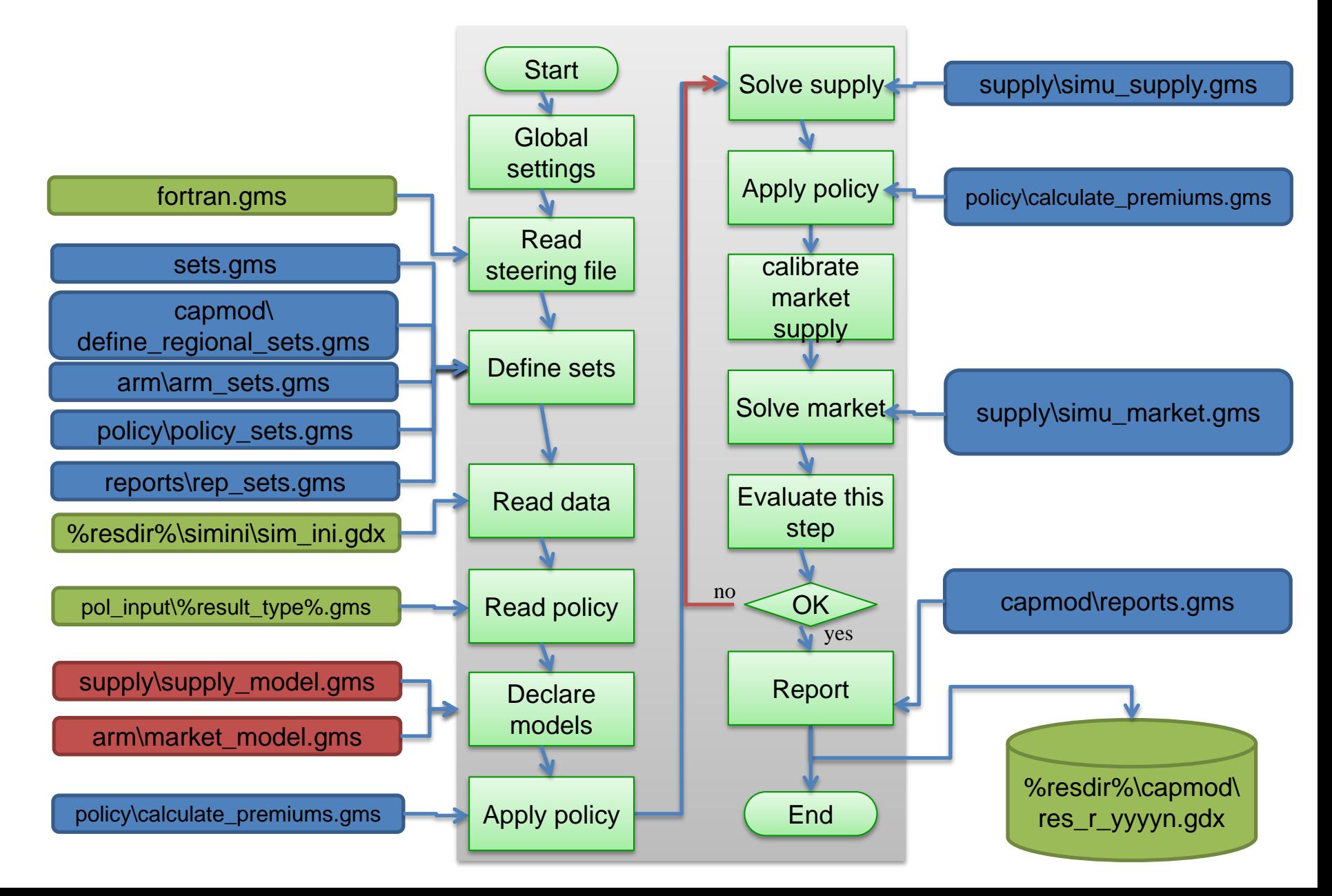

..........................................

..........................................

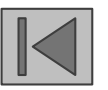

1. In which line of capmod.gms is simu\_supply called?

2. In which line of capmod.gms is simu market called?

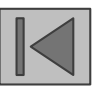

1. In which line of capmod.gms is the policy scenario included?

..........................................

## <span id="page-10-0"></span>Defining scenarios

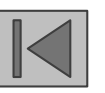

### 1. Make a copy of

"gams\pol\_input\cap\_after\_2014\**ref.gms**" and call it "cap ref.gms". This scenario correspond to the CAPRI baseline and includes the CAP 2014-2020.

2. Create a new scenario "**cap\_no\_vcs.gms**" to simulate the CAP 2014-2020 but without voluntary coupled support. All other policy measures are identical as in "**cap\_ref.gms**"

### <span id="page-12-0"></span>Running scenarios

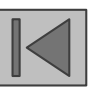

### 1. Prepare the batch file

- a) Make a copy of "**GUI\batchfiles\ build\_database\_and\_baseline.txt**" and call it "**run\_cap\_scenarios.gms**"
- b) Check the folder settings at the beginning of the file "run cap scenarios.gms" and change them to fit yours
- c) Delete all TASKS in this file apart from "Run scenario with market model". Modify this task to fit the two scenarios defined in previous exercise.

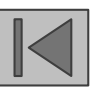

2. Run the scenarios using the CAPRI GUI

- a) Open GUI=>Batch execution
- b) First, only compilation. Verify that new fortran.gms files have been generated. Find your scenario names in those files.
- c) Next, simulation. Verify the model runs.
- d) Exploit results in the GUI, comparing the new scenario cap no vcs against the baseline.

# <span id="page-15-0"></span>Checking results

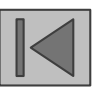

- 2. Exploit scenario results using the CAPRI GUI
	- a) Open the results files for the two scenarios and check main results
	- b) Compare results of the NO VCS scenario against the baseline